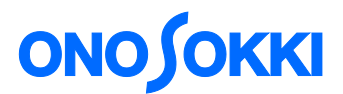

## 計測コラム **emm216** 号用

## ━━━━━━━━━━━━━━━━━━━━━━━━━━━━━━━━━━━━━━━━ 計測に関するよくある質問から

━━━━━━━━━━━━━━━━━━━━━━━━━━━━━━━━━━━━━━━━

## – 第 29 回 「動作音の判定方法 ポストトリガ機能での信号の取り込み」–

当計測コラムでは、当社お客様相談室によくお問い合わせいただくご質問をとりあげ、 回答内容をご紹介しています。

FFT アナライザを使用してモータやアクチュエータの動作音の判定をするときに、判定し たい動作音の直前に装置や治具から大きな音が発生してしまうことがあります。 スイッチ音や電気リレーの音が初めに発生して、その後モータが回る場合、信号をうまく 切り出さないと余計な音も取り込んで、判定結果が大きな値で NG になってしまうことが あります。 このような場合の対処方法について説明します。どうすれば動作音だけ切り 出して FFT できるか?

図1は、装置から音が発生して、モータが回り始めたときの波形例です。 装置の動作音が邪魔になっています。この動作音を含めて FFT 解析すると、本来のモータ 音よりも大きめの音圧値 (dB) が得られてしまいます。 装置の音が治まってからの信号を 処理する方法です。

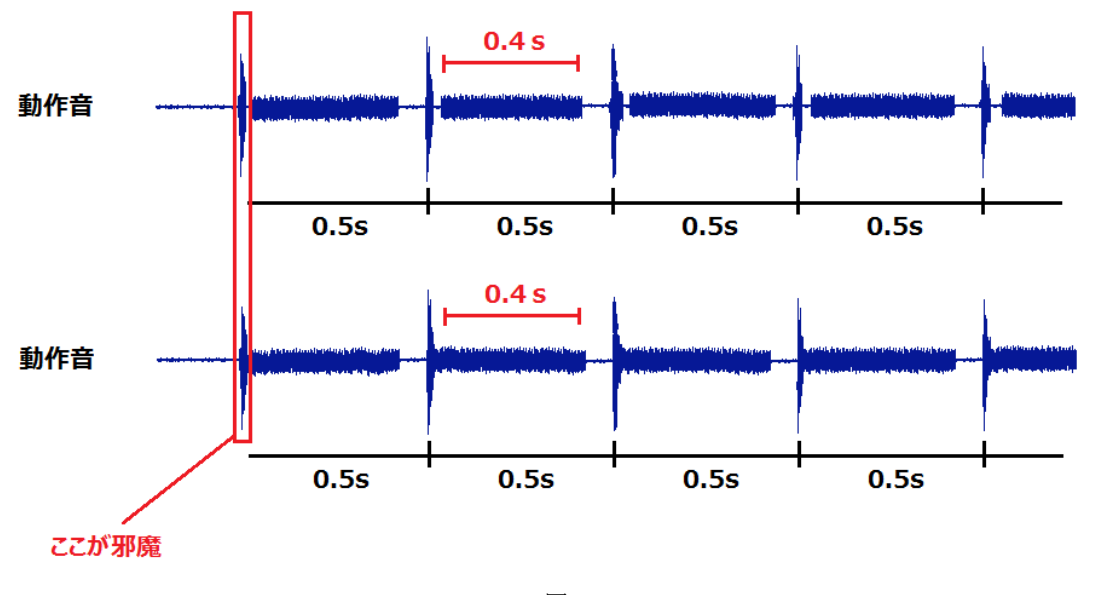

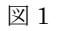

モータ音が 0.4 s 間しか継続しません。 ここを取り込む設定をします。 周波数レンジ 20 kHz まで解析したい。 20 kHz のときのサンプル周波数は、 20000 × 2.56 = 51200 Hz です。

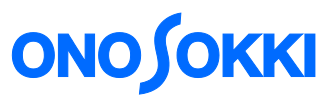

FFT のサンプル点数が 2048 点のときは、2048 ÷ 51200 = 0.04 s となり、短すぎます。 設定できる最大長の 16284 点で 0.32 s になります。

0.4 s より短いですが、この設定にします。このときのパワースペクトルは、0.32 s 間の 二乗平均値となります。

次に、邪魔な部分を避ける方法ですが、

装置動作音を基準として、そこから 0.1 s の間はデータを取らないようにすればよいです。 このとき使えるのが、ポストトリガ機能です。トリガポジションをプラス側にして、データ 取り込みを遅らせます。"ポジションの設定値 × サンプル周期" の時間、遅らせること ができます。

遅らせる時間 dt を 0.1 s とすると、

 $0.1 = M \times 1/51200 \text{ C} M = 5120$ 

トリガポジションの設定は +5120 にします。(+がポストトリガ)

トリガを掛ける信号をどうするか。

音の入力信号でトリガを掛ける方法と、装置からの動作開始信号が得られる場合の方法の 2 つの方法があります。

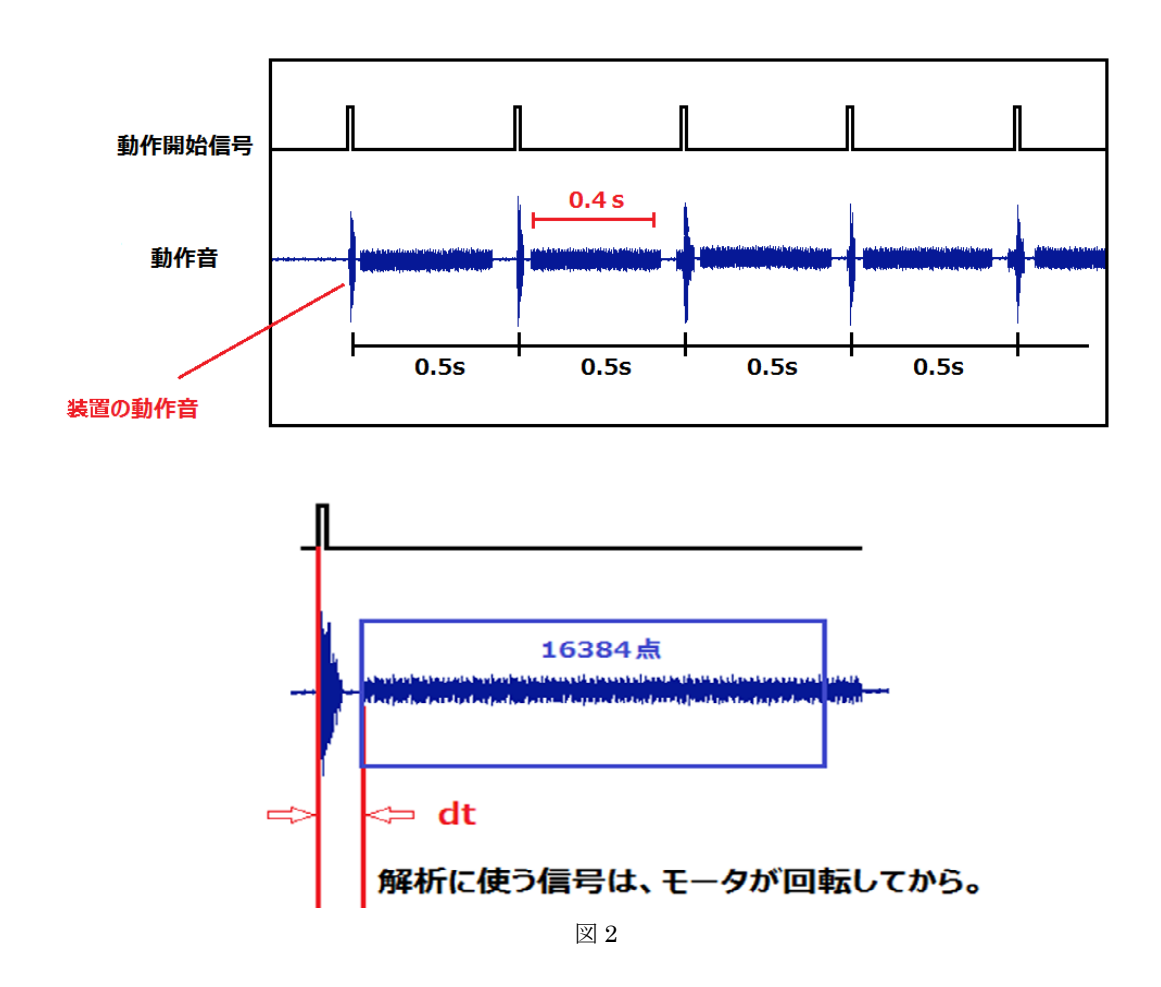

このように、ポストトリガ機能を使うことによって、処理したい信号だけを取り込むこと ができるようになります。

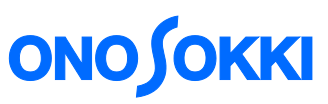

下の図は、CF-4700 での外部からのコントロールによるタイミング図です。

ポストトリガ機能を上手く使うことで、目的の音だけを取り込むことができ、正しい判定 結果を得ることができます。

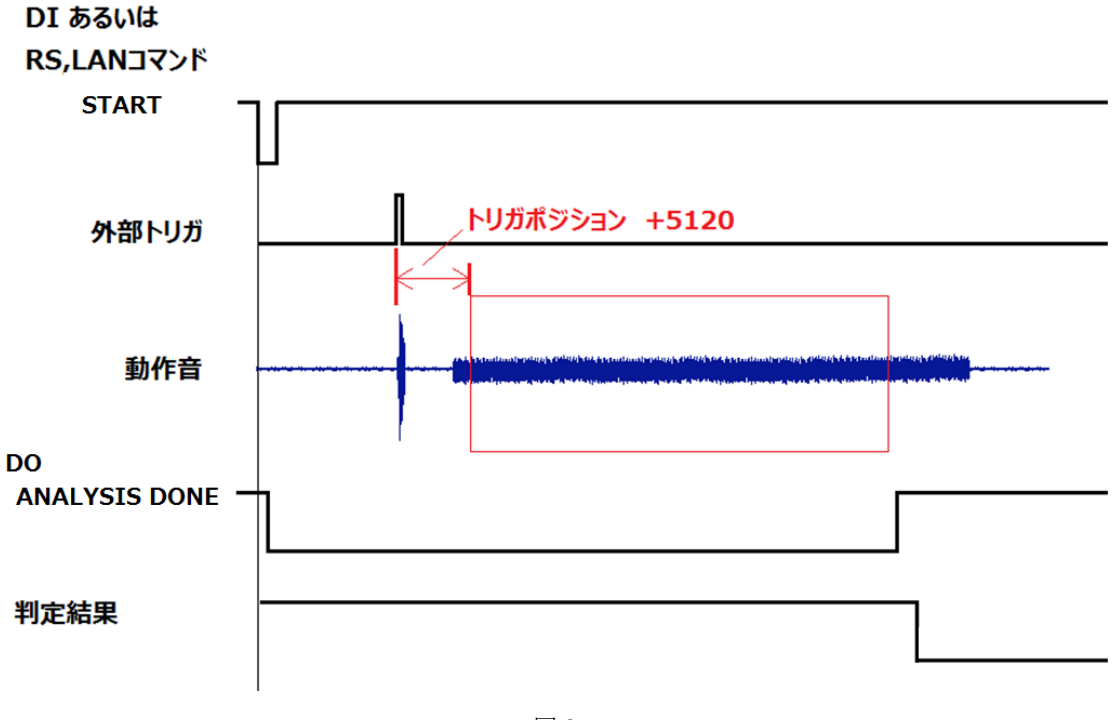

図 3

周波数レンジ:20 kHz サンプル点数:16384 点 トリガポジション:+5120 トリガソース:外部 トリガレベル:50 % (外部トリガ信号の電圧が 12 V) EXT IO OUTPUT : ANALYSYS : DONE

以上

(H.K)